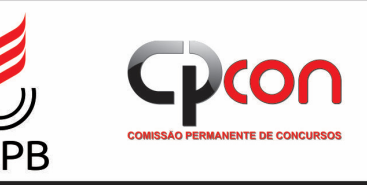

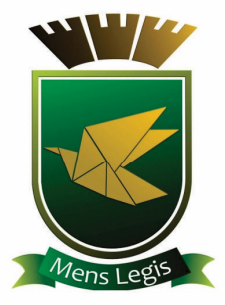

# **CÂMARA MUNICIPAL DE CAMPINA GRANDE - PB** Prova Prática para o cargo de: **Assessor Técnico Legislativo I**

CLASSIFICAÇÃO, NOME COMPLETO DO CANDIDATO (SEM ABREVIAÇÕES) E Nº DE INSCRIÇÃO (PREENCHER EM LETRA DE FORMA):

 $N<sub>0</sub>$ 

### LEIA COM ATENCÃO AS INFORMACÕES ABAIXO:

#### 1. INFORMACÕES

- 1.1 Esta é uma prova prática com caráter eliminatório e classificatório;
- 1.2 O tempo de duração é de no máximo 30 minutos;
- 1.3 Esta prova prática será avaliada com nota entre 0 (zero) e 1000 (mil) pontos;
- 1.4 Esta prova prática será composta por duas questões, sendo a primeira um exercício de Microsoft Word e a segunda um exercício de Microsoft Excel;
- 1.5 O exercício no Microsoft Word valerá 600 pontos e o exercício no Microsoft Excel valerá 400 pontos;
- 1.6 O candidato que estiver ausente será eliminado;
- 1.7 Assim que o Coordenador de Prova informar o término do período de realização da prova, o candidato deverá se levantar, permanecendo junto à bancada, e não poderá mais tocar no equipamento à sua frente (mouse ou teclado), sob risco de eliminação:
- 1.8 Ao final da prova, o candidato deverá assinar e entregar seu caderno de prova ao Coordenador de Prova e aquardar autorização para sair da sala;
- 1.9 Não serão permitidos o uso de quaisquer aparelhos eletrônicos durante a prova, consultas à Internet e nem consultas a nenhum outro material;
- 2. SALVAMENTO DO AROUIVO
	- 2.1 O candidato deverá salvar os dois arquivos na ÁREA DE TRABALHO;
	- 2.2 Os arquivos deverão ser salvos com o seu nome completo:
	- 2.3 Os arquivos deverão ser enviados para o e-mail da CPcon;
	- 2.4 O candidato deverá aquardar a impressão e assinar a cópia física da sua prova;

DECLARO ter total ciência e concordância com os termos da presente prova.

#### ASSINATURA DO CANDIDATO

## THE REPORT OF THE RESIDENCE OF THE RESIDENCE OF THE RESIDENCE OF THE RESIDENCE OF THE RESIDENCE OF THE RESIDENCE OF THE RESIDENCE OF THE RESIDENCE OF THE RESIDENCE OF THE RESIDENCE OF THE RESIDENCE OF THE RESIDENCE OF THE

### **Exercício 1: Microsoft Word**

#### 1. INFORMAÇÕES

- 1.1 Abaixo contém o texto proposto para a avaliação. O candidato deverá seguir o que se pede:
- 1.2 O candidato deverá digitar e formatar adequadamente o mesmo texto no Microsoft Word;
- 1.3 O texto deverá ser formatado em tamanho A4, com margens superior, inferior, direita e esquerda de 2,0 cm;
- 1.4 A única fonte utilizada em todo o texto deverá ser a Arial, com tamanho padrão 11;
- 1.5 Os parágrafos deverão ter espaçamento simples entre linhas;
- 1.6 As tabulações, recuos e alinhamentos deverão seguir exatamente o modelo proposto;
- 1.7 Após resolver o exercício, salve o arquivo e siga as instruções contidas na capa deste caderno.

#### Texto proposto

**CNPq – Conselho Nacional de Desenvolvimento Científico e Tecnológico DABS – Diretoria de Ciências Agrárias, Biológicas e da Saúde** 

### **Chamada MS-SCTIE-Decit/CNPq nº 12/2018 – Pesquisas de inovação em saúde**

### **ANEXO I – MODELO ESTRUTURADO DE PROJETO DE PESQUISA IDENTIFICAÇÃO DA PROPOSTA**

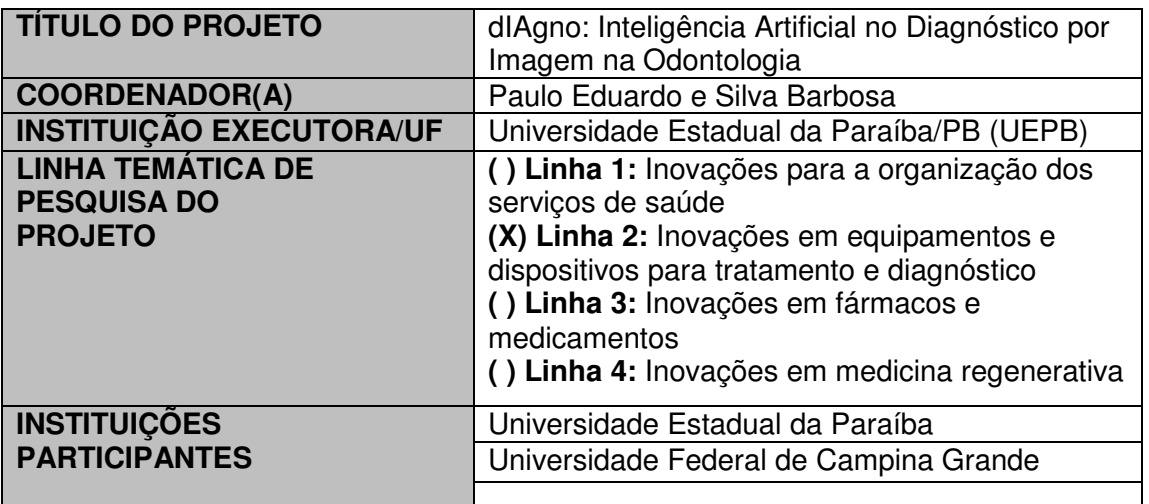

### **RESUMO**

Este projeto propõe a solução dIAgno (Inteligência Artificial no Diagnóstico por Imagem em Odontologia), um Sistema de Apoio ao Diagnóstico (Computer-Aided Diagnosis) que viabiliza a detecção de cáries, lesões periapicais e fraturas em tempo de atendimento através de algoritmos de Visão Computacional e Inteligência Artificial. A dlAgno proporciona uma melhor mobilidade e adequação para os dentistas visualizarem as imagens radiografias em seus dispositivos móveis e atuarem em um diagnóstico preciso e assistido por diversas plataformas tecnológicas. A dIAgno será experimentada em estudos-piloto na clínica-escola de odontologia da Universidade Estadual da Paraíba e terá um número interessante de imagens coletadas para fins de aprendizagem de máquina e validação clínica. Ela será validada em um ambiente onde são atendidos mais de 2 mil pacientes por ano só no ambulatório de Imaginologia, incluindo pacientes do SUS. Nesta etapa, a solução desenvolvida será avaliada quanto aos objetivos técnicos definidos e à viabilidade de aplicação em ambientes do SUS. Um plano de transferência para o SUS, através de parceiros tecnológicos e parceiros industriais, também é apresentado.

### 2. AVALIAÇÃO

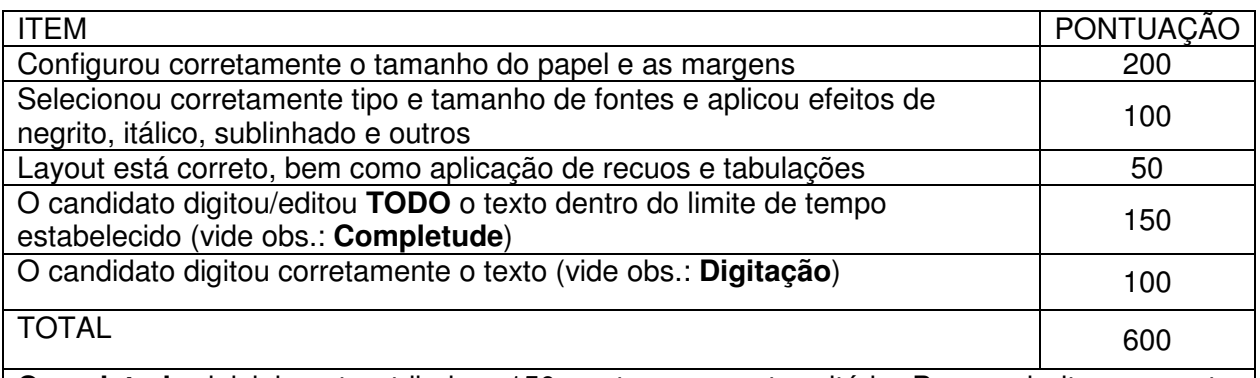

**Completude:** inicialmente atribui-se 150 pontos para este critério. Para cada item ausente, serão retirados 10 (dez) pontos, até o limite de o candidato receber pontuação 0 (zero), o que corresponde a 15 (quinze) ausências. Serão considerados erros: omissão de sinais gráficos (letras, acentos, espaços, sinais); falta de espaço entre letras ou palavras; falta de palavras ou parágrafos. Será computado um erro para cada ocorrência em discordância do arquivo original. **Digitação:** inicialmente atribui-se 100 pontos para este critério. Para cada erro, serão retirados 10 (dez) pontos, até o limite de o candidato receber pontuação 0 (zero), o que corresponde a 10 (dez) erros. Serão considerados erros: inversão ou excesso de sinais gráficos (letras, acentos, espaços, sinais); excesso de espaço entre letras ou palavras; letras duplicadas; inversão de maiúsculas/minúsculas; inclusão de palavras ou parágrafos. Será computado um erro para cada ocorrência em discordância do arquivo original.

### **Exercício 2: Microsoft Excel**

### 1. INFORMAÇÕES

- 1.1 Abaixo contém uma planilha de um projeto submetido a um edital;
- 1.2 Reproduza no Microsoft Excel a planilha apresentada a seguir, exceto os campos (A), (B), (C), (D), (E) e (F), nos quais o candidato deverá inserir as fórmulas para os cálculos necessários e respectivas respostas;
- 1.3 A única fonte usada deverá ser a Arial, com tamanho padrão 10;
- 1.4 A planilha deverá ser copiada e seguir exatamente o modelo proposto;
- 1.5 Após resolver o exercício, salve o arquivo e siga as instruções contidas na capa deste caderno.

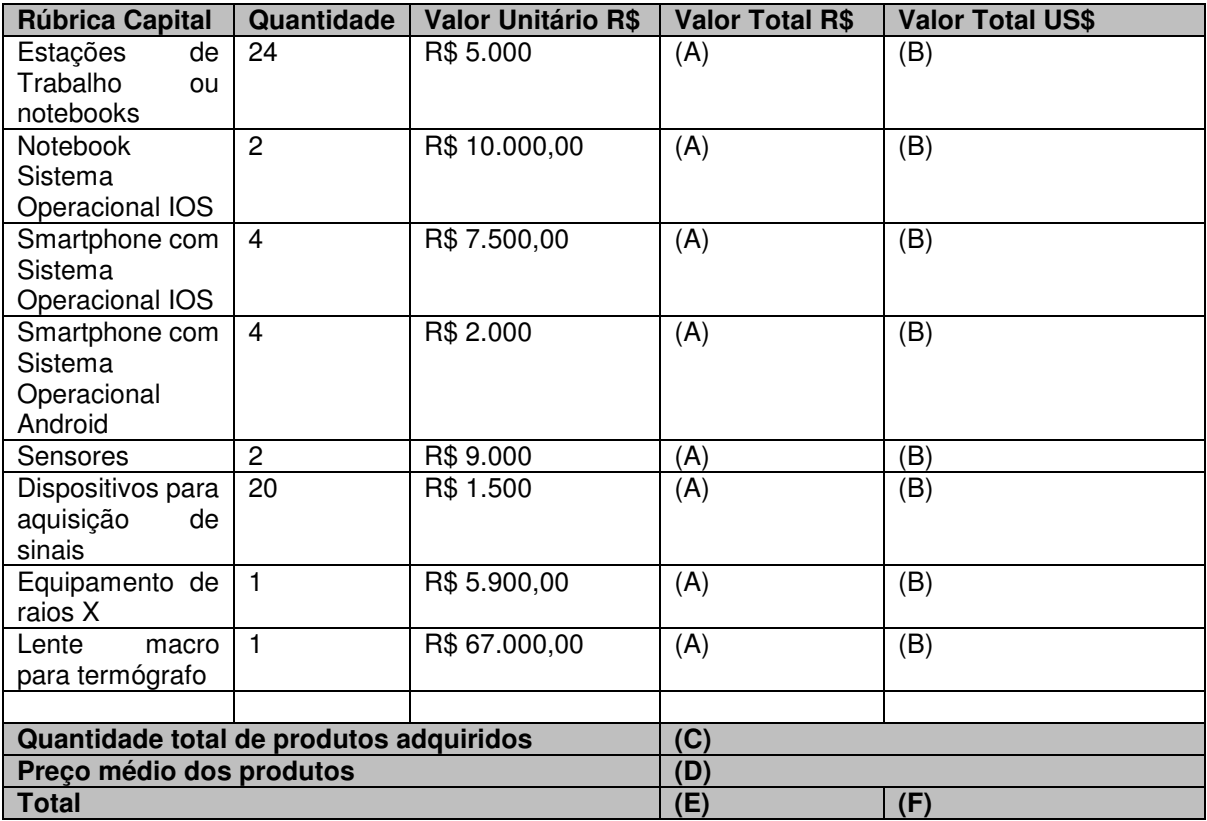

### 2. O CANDIDATO DEVE:

- 2.1 Preencher os campos marcados com (A) com o valor total em reais de cada produto, utilizando uma fórmula para isso;
- 2.2 Preencher os campos marcados com (B) com o valor total de cada produto em dólar, utilizando uma fórmula para isso e uma taxa de conversão de US\$ 1 = R\$ 3,70;
- 2.3 Preencher o campo marcado com (C) com a quantidade total de produtos adquiridos, utilizando uma fórmula para isso;
- 2.4 Preencher o campo marcado com (D) com o preço médio dos produtos adquiridos, utilizando uma fórmula para isso que faça uso da quantidade total de produtos adquiridos;
- 2.5 Preencher o campo marcado com (E) com o valor total em reais de todos os produtos, tilizando uma fórmula para isso;
- 2.6 Preencher o campo marcado com (F) com o valor total em dólar de todos os produtos, utilizando uma fórmula para isso.

### 3. AVALIAÇÃO

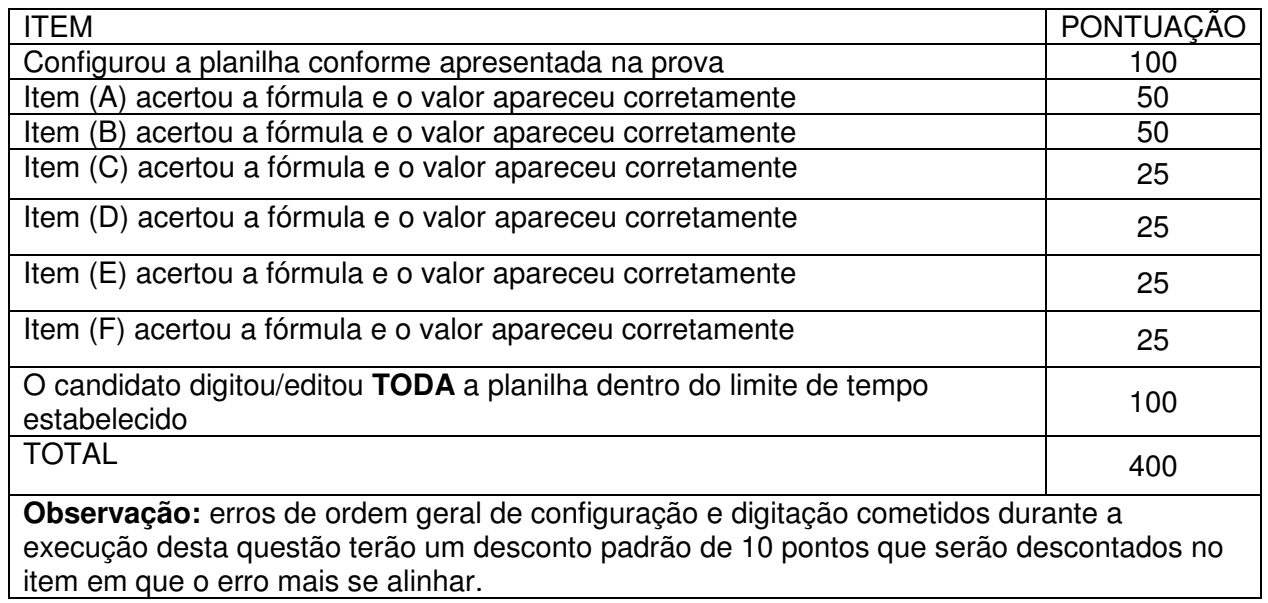